## *XML Date type creation and selection*

## **Create/Edit Date decoder**

Open a xml2java smooks configuration file with the smooks editor.

Select the "Configuration" tab , we will see :

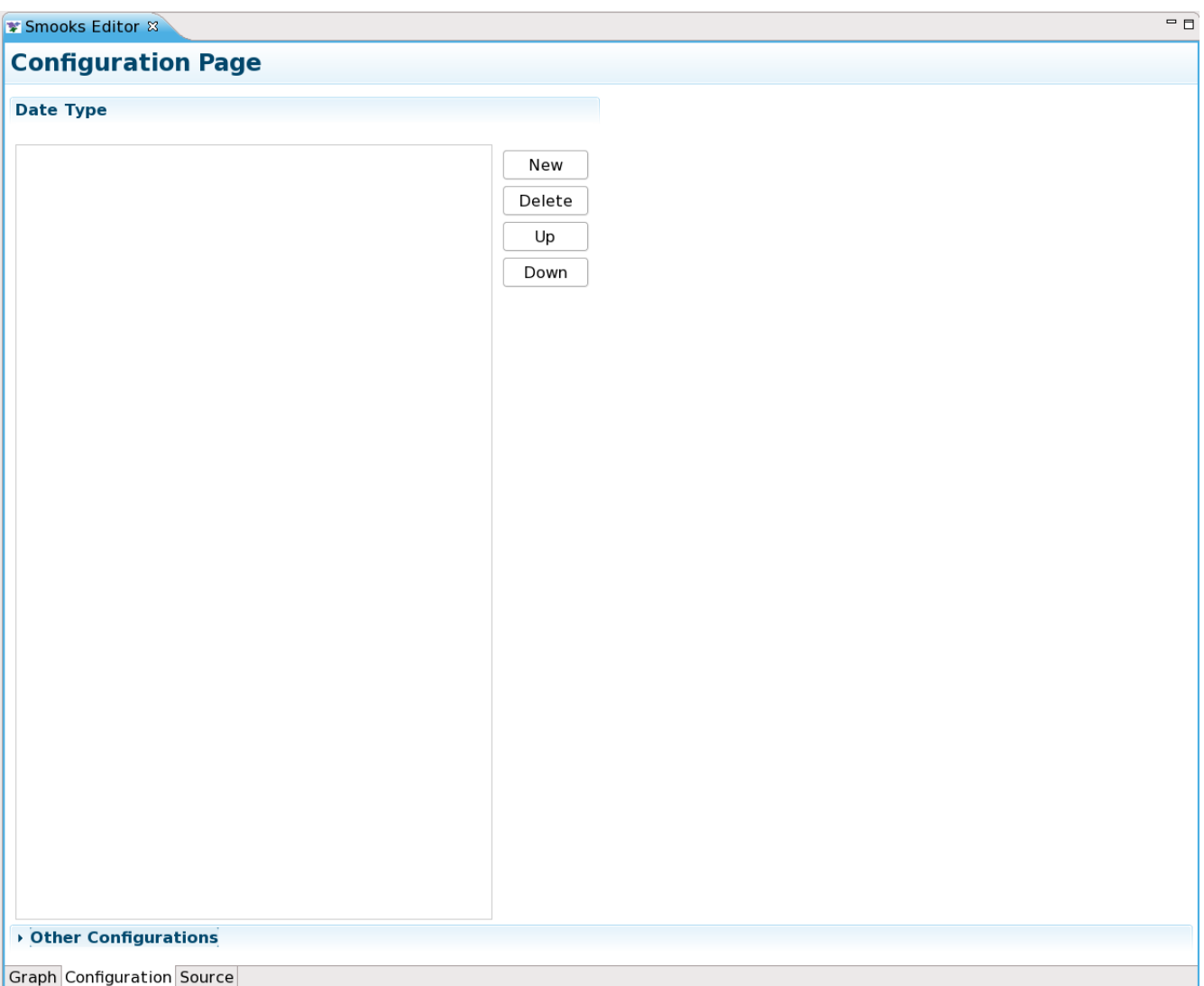

Click "New" button , A wizard dialog will open. Select the "Date decoder" and click "Finish" , we will find that a new item be added into the viewer:

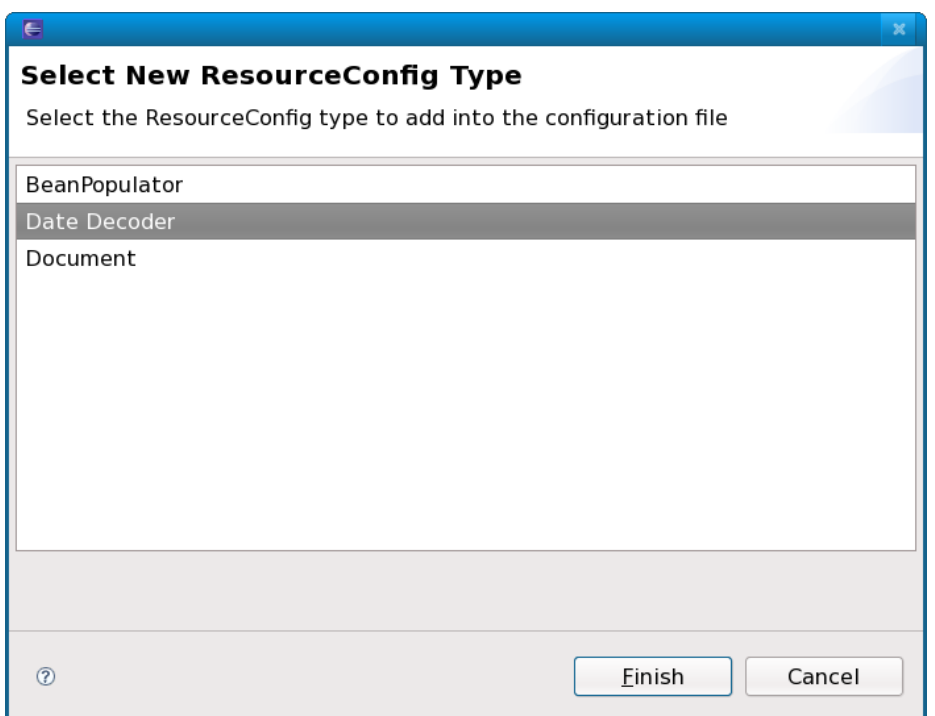

Select the "Date Type" item , the "Detail information" GUI will be shown at the right:

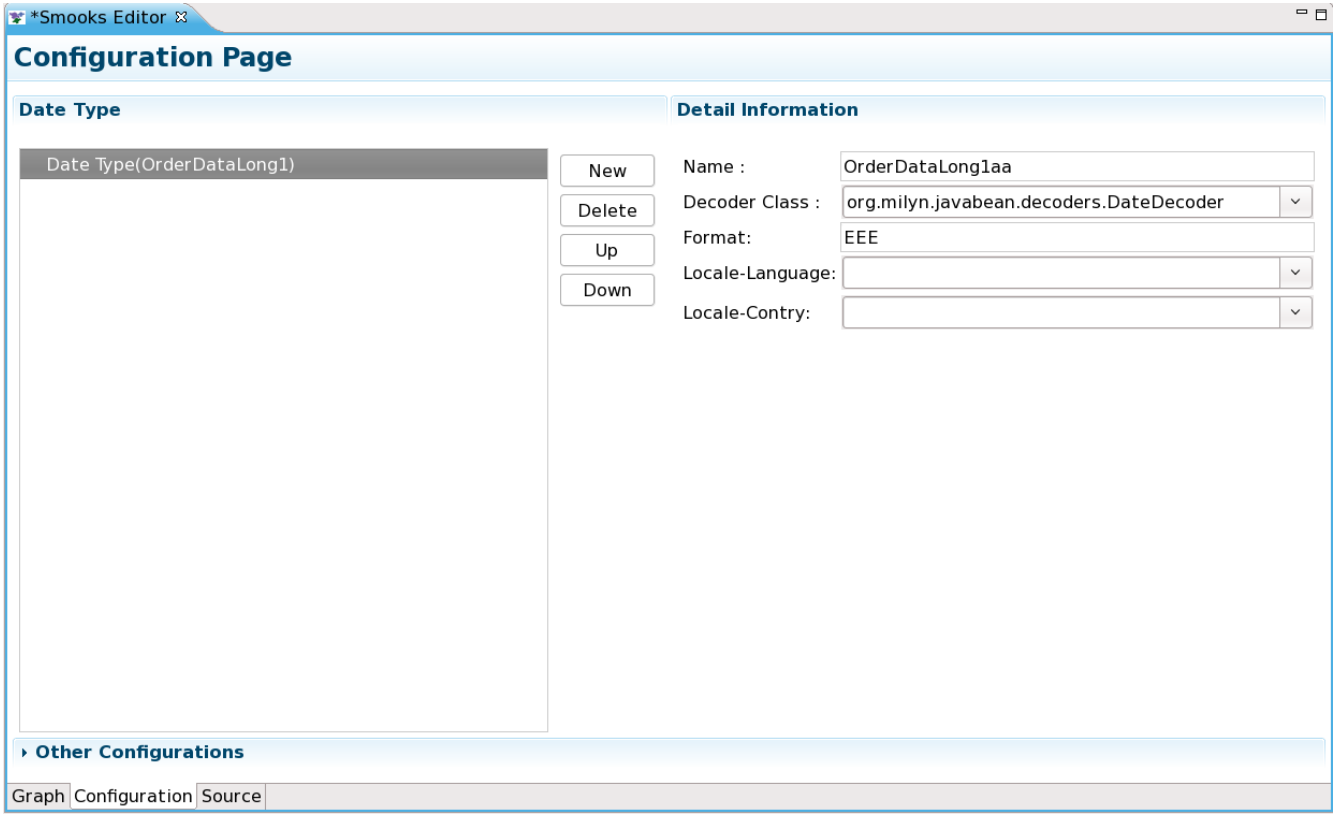

We can edit the "Date Type" information with the "Detail information GUI". When we finish "Date

Type" editing and save the file , we will see a new "resourceConfig" element was added in the configuration file:

## **Select date decoder**

Open the propertysheet viewer and select any connection , we will see that:

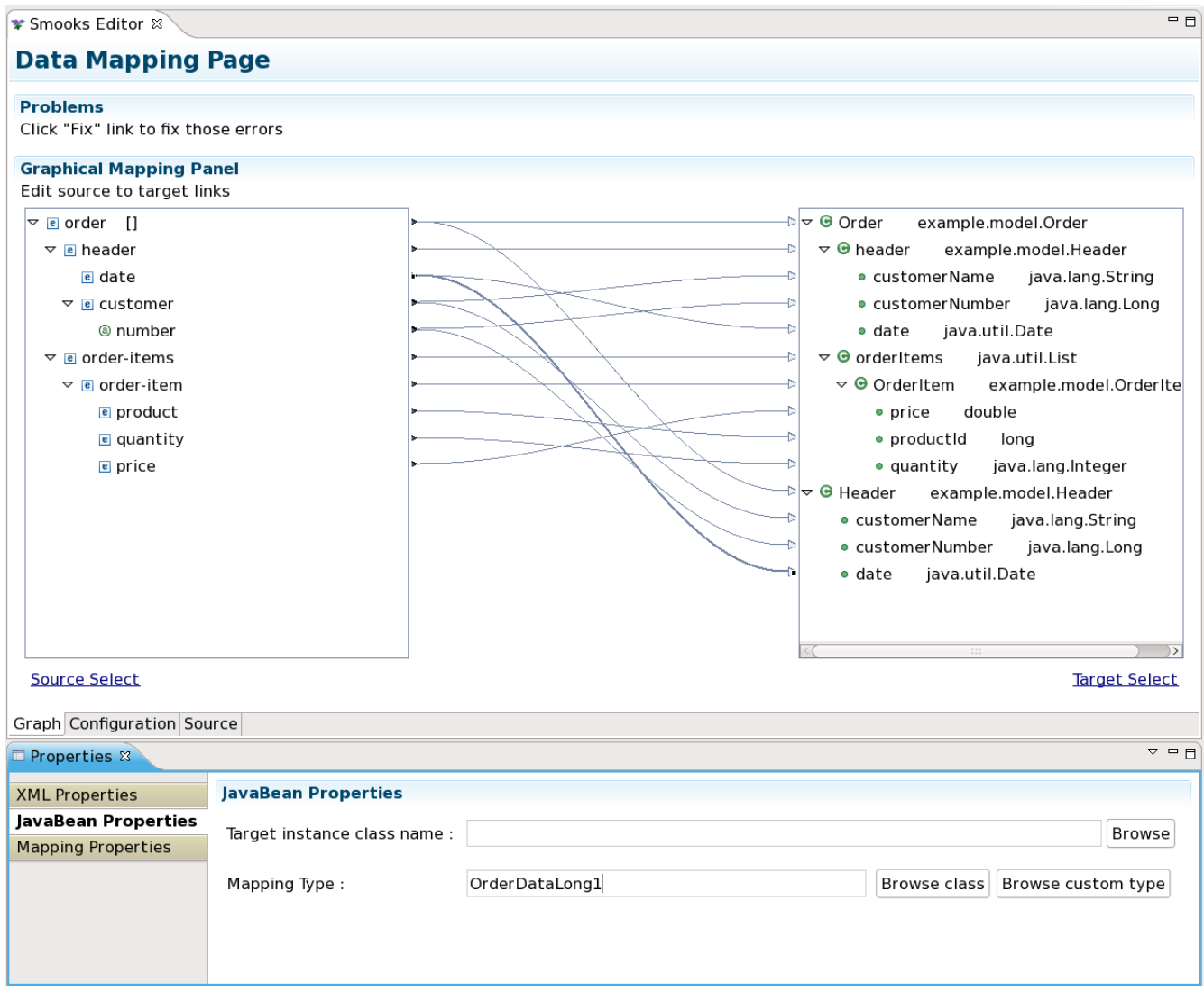

Click "Browse custom type" a dialog will open :

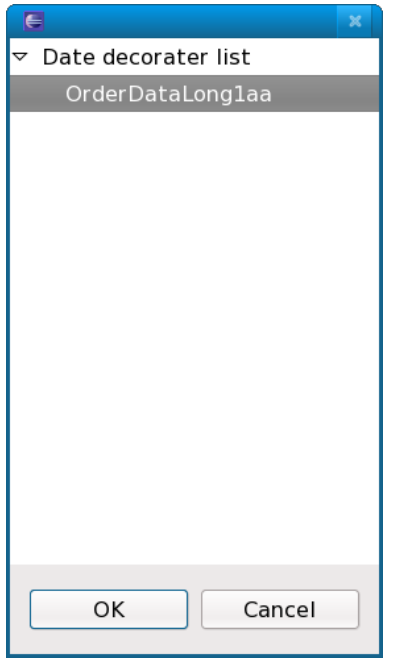

It will display all "DateDecoder" of the configuration file. Choose which one you want to use.